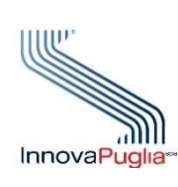

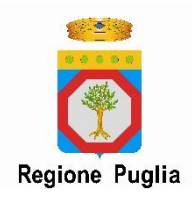

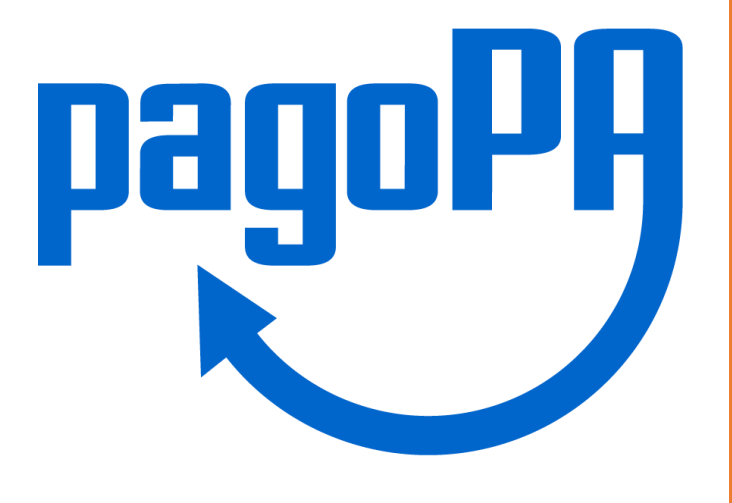

# VADEMECUM

PER L'ADESIONE AL SISTEMA DEI PAGAMENTI ELETTRONICI A FAVORE DELLE PUBBLICHE AMMINISTRAZIONI E DEI GESTORI DI PUBBLICI SERVIZI

### SUNTO

Guida rapida per i Enti e Comuni per essere subito attivi nel circuito pagoPA

Giovanni POLI Progetto Puglia Digitale

## Premessa

Il presente documento illustra sinteticamente a Comuni ed altri Enti l'iter procedurale da seguire per aderire in maniera semplice e veloce al sistema pagoPA usando la Regione Puglia quale intermediario tecnologico, attraverso il suo ente strumentale InnovaPuglia, utilizzando il sistema myPay per interfacciarsi con il portale che AgID (con la sua società gemmata pagoPA SpA) mette a disposizione attraverso il Servizio Pubblico di Connettività (SPC), in modalità "standard".

Per problematiche più complesse si consiglia di consultare il manuale utente messo a disposizione da pagoPA sul proprio Portale delle Adesioni; per scaricarlo tuttavia occorre essere registrati sul portale.

Altre info sono presenti sul sito dei pagamenti elettronici della Regione Puglia:

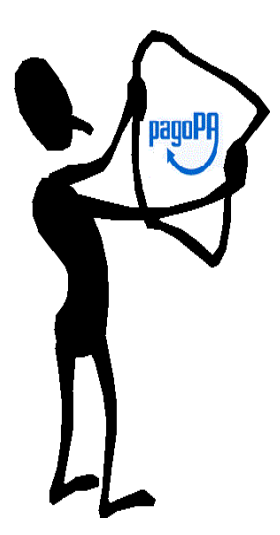

https://pagamenti-elettronici.regione.puglia.it/

La Determina 209 del 14/06/2018 emanata da AgID e le relative linee guida, pubblicate sulla G.U.R.I., Serie Generale - n. 152 del 3 luglio 2018 al comma 13 indica che le PPAA sono chiamate ad implementare il sistema pagoPA entro il 31 dicembre 2017, mentre vi è l'obbligo per i PSP ad utilizzare esclusivamente tale piattaforma per i pagamenti verso le PPAA a partire dal 01/01/2019. Inoltre, al comma 7 sub 7.2 indica chiaramente che *"per evitare che siano eseguite operazioni di pagamento al di fuori del Sistema pagoPA, gli enti creditori non devono esporre in alcun modo, neppure sul proprio sito web, né sugli avvisi di pagamento, gli identificativi dei conti di pagamento utilizzati nel Sistema pagoPA. ".*

Si evince chiaramente l'intenzione da parte del Governo di recepire pienamente alla Direttiva (UE) 2015/2366 in materia di servizi di pagamento interno.

Attraverso il varo del DECRETO-LEGGE 14 dicembre 2018, n. 135, all'art. 8 comma 4 (Disposizioni urgenti in materia di sostegno e semplificazione per le imprese e per la pubblica amministrazione. (18G00163)) (GU n.290 del 14-12-2018), lo data del 01/01/2019 è stata spostata al 31/12/2019.

Di seguito i passi per aderire velocemente a pagoPA, mentre in ultima pagina un diagramma di flusso raggruppa sinteticamente tutto il procedimento. L'adesione a pagoPA richiede l'adesione sia al Portale delle Adesioni nazionale di pagoPA SpA che l'adesione al nodo regionale dei pagamenti della Regione Puglia.

## Passo 1: Iscrizione sul Portale delle Adesioni pagoPA

Per aderire a pagoPA in qualità di Ente Creditore, le PA o i gestori di pubblici servizi devono utilizzare il **Portale delle Adesioni** (PdA). Per accedere al Portale delle Adesioni, gli Enti che non le hanno ancora ricevute devono chiedere a PagoPA S.p.A. (via PEC all'indirizzo **helpdesk@pagopa.it)** le credenziali di primo accesso. Ogni Ente dovrà indicare il proprio Referente dei Pagamenti, al quale saranno inviate tramite PEC le credenziali nominali di accesso. Tutti i passi che dovrà compiere il Referente dei Pagamenti per l'adesione sono descritti nel [Manuale Utente del Portale delle Adesioni.](https://github.com/pagopa/lg-pagopa-docs/raw/master/documentazione_tecnica_collegata/adesione/PdA_ManualeUtente_v3_0.pdf)

L'Ente Creditore, esclusivamente tramite il Portale delle Adesioni, deve inviare a PagoPA S.p.A. la lettera di adesione, sottoscritta digitalmente dal rappresentante legale dell'Ente e successivamente potrà ultimare la procedura sul Portale specificando le modalità tecniche di adesione che preferisce e indicando Regione Puglia quale Intermediario tecnologico.

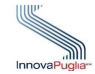

Infatti in Modalità intermediata l'Ente demanda le attività tecniche a Intermediari tecnologici, cioè a soggetti che aderiscono a supporto di altre pubbliche amministrazioni e che forniscono esclusivamente servizi ICT alle PA, senza però essere aderenti al sistema. È l'Intermediario tecnologico che poi designa il Referente Tecnico.

Primo passo consiste nell'iscrizione al Portale delle Adesioni di pagoPA SpA (società gemmata da AgID). Tale portale è destinato ai soggetti che, con diversi ruoli, intervengono nel processo di adesione dell'Ente Creditore e nelle connesse attività gestionali. Nel seguito si descrivono brevemente i ruoli dei principali soggetti che interagiscono nel Sistema pagoPA.

**2** strumenti di pagamento a cittadini e imprese, che ha aderito al sistema pagoPA, mettendo a **Prestatore Servizi di Pagamento (PSP)** Soggetto accreditato da Banca d'Italia a fornire servizi e disposizione strumenti di pagamento.

**Ente Creditore (EC)** L'Ente Creditore è un soggetto pubblico (Amministrazione Pubblica o Gestore di Pubblici Servizi) che intende utilizzare il sistema pagoPA al fine di incassare somme ad esso dovute da parte di cittadini e imprese, che potranno utilizzare gli strumenti di pagamento messi a disposizione dai PSP.

**Intermediario Tecnologico** L'Intermediario Tecnologico è il soggetto che risulta destinatario e origine dei flussi informativi con pagoPA, in nome e per conto dell'EC aderente.

**Partner Tecnologico** Il Partner Tecnologico è un soggetto privato (es. aziende di mercato, banche) selezionato dall'Ente Creditore, che fornisce le infrastrutture, i collegamenti, i servizi e il supporto necessari per la connessione a pagoPA e l'attivazione dei servizi di incasso indicati dall'Ente Creditore nel rispetto delle Linee guida PagoPA.

**Referente dei Pagamenti** è una figura incaricata dall'Ente Creditore, mediante delega del legale rappresentante, che opera nell'ambito del sistema pagoPA per attivare e gestire le connessioni dell'Ente Creditore, nominare il Referente Tecnico e gestire la lista degli IBAN che l'Ente Creditore utilizza per l'incasso delle somme dovute. Un Referente dei Pagamenti può essere designato da uno o più Enti Creditori. Egli deve scegliere anche l'intermediario tecnologico da utilizzare per accedere al circuito pagoPA, in questo caso "Regione Puglia".

**Referente Tecnico** Il Referente Tecnico è indicato dal Referente dei Pagamenti dell'Ente creditore (in caso di adesione diretta) o dall'Intermediario/Partner Tecnologico (in caso di adesione intermediata) e si occupa di:

- fornire le informazioni tecniche necessarie all'attivazione e alla configurazione dei servizi erogati;
- predisporre sul portale adesioni il Piano di Attivazione per le attività propedeutiche all'avvio in esercizio dell'Ente Creditore e predisporre il Piano dei Servizi che l'Ente Creditore intende attivare. Si noti che il Referente Tecnico sarà lo stesso per tutti gli enti per i quali l'Intermediario/Partner Tecnologico svolge tale ruolo.

Per aderire a pagoPA come Ente Creditore, le PA devono utilizzare il [Portale Adesioni \(PdA\).](https://portal.pagopa.gov.it/pda-fa-portal/login)

#### **ACCESSO AL PORTALE**

Il Portale delle Adesioni ha due distinte modalità di accesso: la prima prevede l'utilizzo di credenziali non nominali, costituite da uno username corrispondente al codice IPA dell'Ente Creditore e da una password generata dal sistema; la seconda prevede l'utilizzo di una username nominale e di una password.

Accesso con credenziali non nominali La modalità di accesso con credenziali non nominali è riservata:

a) Agli Incaricati degli Enti non ancora aderenti che devono accreditare il proprio Referente dei Pagamenti per procedere con l'esenzione oppure con l'adesione a pagoPA;

b) Agli Incaricati degli Enti già aderenti che devono sostituire il Referente dei Pagamenti precedentemente accreditato;

c) Ai Referenti dei Pagamenti di Enti Creditori che, avendo aderito prima dell'esistenza del Portale, devono completare i propri dati.

*Tutti i soggetti elencati nei punti precedenti ricevono dal Portale delle Adesioni, sulla PEC dell'Ente, le credenziali non nominali con le quali accedere (una sola volta) all'indirizzo https://portal.pagopa.gov.it/pda-fa-portal/login per utilizzare le funzionalità che consentono di portare a compimento le azioni indicate ai punti a), b) e c).*

Accesso con credenziali nominali La modalità di accesso con credenziali nominali è riservata: a) Agli Amministratori;

b) Agli Operatori del Nodo dei Pagamenti-SPC;

**3** Lettera di Adesione a pagoPA, gestire le connessioni dell'Ente Creditore a pagoPA e comunicare c) Ai Referenti dei Pagamenti che devono inviare a PagoPA S.p.A. la Lettera di Esenzione e la gli IBAN di accredito;

e) Ai Referenti Servizi dei PSP I Referenti Pagamenti e i Referenti Tecnici che, a seguito di nomina, ricevono dal Portale delle Adesioni, tramite mail, le credenziali nominali, devono accedere alla sezione del Portale disponibile al seguente indirizzo: <https://portal.pagopa.gov.it/pda-portal/admin/login>

Al **Referente dei Pagamenti appena designato** saranno inviate da pagoPA tramite PEC le credenziali nominali di accesso.

Questi accede al portale, inserisce i dati richiesti e genera la Lettera di adesione che deve essere scaricata, sottoscritta digitalmente dal rappresentante legale e ricaricata sul sito.

A questo punto pagoPA è a conoscenza del fatto che l'ente ha scelto l'intermediario tecnologico.

# Passo 2: Individuazione del referente dell'ente e adesione al nodo regionale

L'ente che desidera aderire individua un proprio **Referente dell'Ente** che costituisca interfaccia unica nei confronti del nodo regionale e di pagoPA. Potrebbe anche indicare un Referente dei Pagamenti nei confronti di pagoPA e un Referente diverso nei confronti di Regione Puglia (questa seconda figura sarà praticamente l'interfaccia dell'ente verso Regione Puglia per ogni problema o comunicazione).

L'ente scarica dal sito

[https://pagamenti-elettronici.regione.puglia.it/](https://pagamenti-elettronici.regione.puglia.it/modulistica)

sezione "Documenti e modulistica" il modello **Lettera di Adesione al Nodo regionale** e lo completa inserendo le informazioni richieste, compresa quella sul referente dell'Ente, lo firma digitalmente e lo invia all'indirizzo di posta certificata:

pagamenti.innovapuglia@pec.rupar.puglia.it

La lettera viene firmata digitalmente dal Legale rappresentante dell'ente (Sindaco per i Comuni, Presidente per altri enti,…). Tutte le successive richieste, incluso il Piano di Attivazione, potranno essere firmate digitalmente dal referente dell'ente.

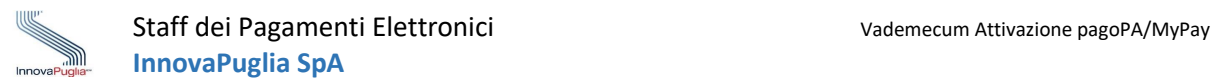

# Passo 3: Invio del Piano di attivazione dei servizi / configurazione in MyPay

Per proseguire nell'iter di attivazione indispensabile è la comunicazione da parte del Referente dell'Ente al Referente Tecnico per l'attivazione (della Regione Puglia) delle informazioni necessarie per profilare i servizi sia sul portale pagoPA che in MyPay. Tra queste rientrano:

- i dovuti spontanei su cui l'Ente vuole prioritariamente attivare i servizi di pagamento
- gli IBAN bancari o postali collegati a tali dovuti (ad ogni dovuto è possibile associare un solo IBAN di tipo bancario o postale)
- le coordinate bancarie (IBAN) del conto di tesoreria
- le previsioni statistiche dei pagamenti sui vari dovuti identificati (importi min e max, importo medio annuale, numero di operazioni annuali). Obbligatorie perché vanno trasmesse da noi a pagoPA SpA per l'attivazione dei servizi di pagamento
- gli operatori che accederanno a MyPay per verificare i pagamenti
- il numero di autorizzazione Poste Italiane alla stampa del bollettino

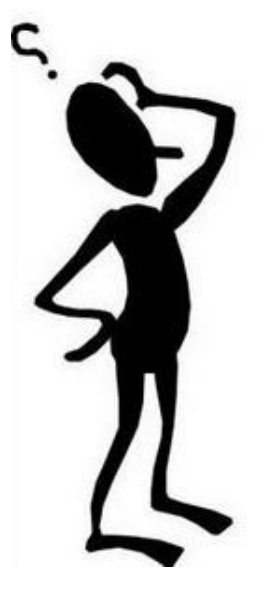

In questa prima fase, per i Comuni, è stato individuato un elenco di 78 dovuti "standard" con pagamento spontaneo da parte del cittadino, che è possibile attivare velocemente per consentire all'Ente di essere subito operativo. La comunicazione di queste informazioni va fatta compilando il documento **Piano Attivazione Comuni** scaricabile dalla url:

https://pagamenti-elettronici.regione.puglia.it

sezione "Documenti e modulistica". Per gli altri enti pubblici è invece possibile scaricare il documento **Piano Attivazione Enti**, leggermente diverso dal precedente in quanto non riporta i dovuti spontanei standard tra cui scegliere. In questo caso infatti va contattato lo Staff dei Pagamenti elettronici di InnovaPuglia SpA per una fase di analisi utile a definire i dovuti da inserire nel Piano di Attivazione.

Sulla base delle informazioni ricevute il Referente Tecnico (Regione Puglia) configura il nodo dei pagamenti e redige ed inoltra a pagoPA un'informativa contenente dettagli tecnici sulla comunicazione con il Nodo Regionale dei Pagamenti, sui servizi che si intendono attivare, unitamente alle altre informazioni contenute nel piano di attivazione per la verifica preventiva.

A valle di ciò il Referente dei Pagamenti censisce nel portale pagoPA gli IBAN dei conti correnti di accredito (richiedono una ulteriore verifica da parte di pagoPA che dura 4-5 gg.lav.). Successivamente configura l'ente su MyPay con i dovuti richiesti, gli IBAN corrispondenti e gli operatori indicati e lo mette in fase di test e poi di esercizio*.*

Verrà quindi inviata una email all'indirizzo mail del referente ed alla PEC dell'ente per segnalare l'avvenuta attivazione e contenente istruzioni per l'utilizzo di MyPay e i link diretti alle pagine dei pagamenti spontanei attivati per l'ente.

Al fine di produrre nella stampa anche il bollettino postale nel nuovo formato pagoPA occorre che l'ente richieda l'autorizzazione alla stampa di Poste Italiane. InnovaPuglia ha portato a termine un accordo con Poste Italiane, che semplifica il procedimento per ottenere

l'autorizzazione alla stampa del bollettino. Per ottenere la stampa del bollettino occorre compilare un apposito modello scaricabile dal portale regionale dei pagamenti elettronici, nella sezione "Documenti e Modulistica" ed inviarlo via PEC.

Ricordiamo che gli operatori indicati nel Piano di Attivazione devono essere già dotati, all'atto della comunicazione, di credenziali *SPID.* Per maggiori informazioni su SPID e per dotarsi di identità digitale, visitare il sito https://www.spid.gov.it*/. Si invita inoltre a leggere preventivamente l'informativa Privacy presente sul portale dei pagamenti.*

## Passo 4: Messa in esercizio dell'Ente

A valle del completamento delle fasi precedenti, all'Ente viene richiesta la lettura di un ulteriore modello finalizzato alla messa in esercizio: l' **informativa Privacy**, adeguata alle ultime

normative dettate dal GDPR e scaricabile dalla sezione "Documenti e modulistica" del portale regionale dei pagamenti elettronici.

Essa è necessaria per poterVi informare del trattamento delle informazioni di proprietà dell'ente da parte dei tecnici informatici che gestiscono la piattaforma MyPay.

InnovaPuglia provvede ad abilitare gli operatori indicati e, in base alla data di avvio operatività indicata, passare l'ente in fase di esercizio, abilitandolo a ricevere i pagamenti.

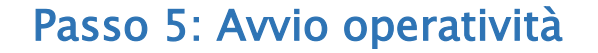

Una volta terminate tutte le operazioni tecniche sul portale delle Adesioni di pagoPA, sul sistema MyPay e fatte le opportune verifiche, il Comune sarà dunque visibile dai cittadini sul portale dei pagamenti elettronici:

https://pagamenti.regione.puglia.it/fe-cittadino/home

Selezionando l'ente tra quelli presenti, sarà possibile scegliere i dovuti per cui si desidera pagare.

Gli operatori dell'ente invece accederanno per le funzioni di backoffice al link:

<https://pagamenti.regione.puglia.it/fe-operatore/home>

ove potranno controllare le ricevute dei pagamenti effettuati dai cittadini. Per verificare invece i flussi di cassa è disponibile il link:

#### <https://pivot-pagamenti.regione.puglia.it/fe-mypivot/home>

tuttavia si consiglia di scaricare dal portale regionale die pagamenti elettronici i manuali operatore mypay e mypivot per comprendere meglio il funzionamento del sistema.

Se non disponibile, lo staff tecnico provvede anche a richiedere, per conto dell'ente, il codice interbancario CBILL al consorzio CBI attraverso pagoPA. L'assegnazione del codice richiede circa

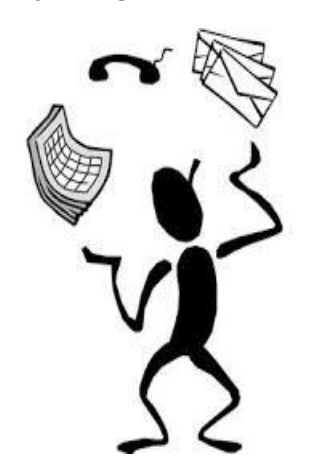

10gg e fino a che non viene emesso, potrebbero risultare alcune limitazioni per i cittadini nei pagamenti presso sportelli fisici.

Contemporaneamente all'Ente che ha aderito viene inviata una mail di conferma dell'avvio operatività unitamente ai link che sarà possibile inserire nel sito dei Comune, utili anche per accedere direttamente alle maschere di pagamento dei singoli dovuti senza dover navigare tra le varie schermate del Portale.

Nella stessa mail sono riportati i riferimenti tecnici per l'Ente in caso di malfunzionamento o altre problematiche tecniche legate all'accesso o all'utilizzo della piattaforma di pagamenti MyPay.

**6**

# Gestione della Privacy

 Si informa che il gestore della piattaforma MyPay è l'RTI costituito da Links Management and Technology S.p.A. e DEDAGROUP PUBLIC SERVICES. A tal fine, si rende necessario che l'Ente nomini la società Links responsabile del trattamento dati, ai sensi del Regolamento 2016/679.

L'ente scarica dal sito

#### [https://pagamenti-elettronici.regione.puglia.it/](https://pagamenti-elettronici.regione.puglia.it/modulistica)

sezione "Documenti e modulistica" il modello **Accordo trattamento dati personali non oneroso** e lo completa inserendo le informazioni richieste, lo firma digitalmente il Sindaco nel caso dei Comuni o legale rappresentante nel caso di enti diversi e inviata via PEC a **[links@legalmail.it](mailto:links@legalmail.it)**. Si ribadisce che in mancanza di tale nomina non sarà possibile per la società trattare i dati relativi ai pagamenti dei cittadini.

## Quali servizi di pagamento attivare?

 L'Ente aderente specifica nel Piano di Attivazione i servizi che intende attivare. Ogni Ente può decidere in autonomia per quali servizi attivare il canale di pagamento elettronico, tuttavia va considerato che ogni singola tipologia di servizio è caratterizzata da proprie specifiche informazioni (per esempio un verbale per infrazione del codice della strada è caratterizzato dal numero di verbale, data, numero di targa e importo) che sono quelle che il cittadino dovrà fornire al momento del

pagamento online. Pertanto ogni richiesta di inserimento di un nuovo servizio richiede un'attività di analisi finalizzata ad identificare le informazioni che qualificano il servizio stesso e un'attività di configurazione del sistema MyPay.

 Considerata la numerosità degli Enti, la complessità dei servizi e la conseguente problematicità nel definire in tempi brevi le diverse tipologie di pagamento da configurare, si è ritenuto opportuno proporre ai Comuni inizialmente un processo di adesione

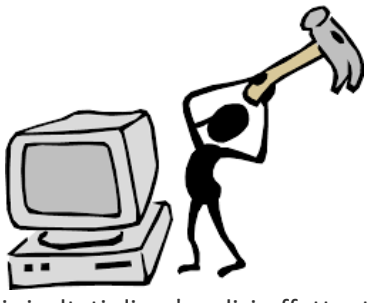

semplificato, che fa riferimento a un insieme di servizi che, secondo i risultati di un'analisi effettuata da un gruppo pilota di Comuni, risultano presenti e gestiti uniformemente dalla maggior parte dei Comuni italiani. Si tratta di servizi che prevedono un "pagamento spontaneo", cioè un pagamento effettuato dal cittadino (o impresa, o soggetto pagatore in genere) che è già a conoscenza dell'importo e delle altre informazioni da inserire al momento del pagamento (anche in questo caso l'esempio è quello di un verbale per infrazione del codice della strada, di cui il cittadino conosce numero di verbale, data, numero di targa e importo perché rilevati dal verbale stesso).

**7** in modo differente uno o più servizi tra quelli proposti, e che quindi si aspetti che un cittadino fornisca, Perciò ai Comuni viene proposto un modello di Piano già precompilato detto "semplificato" per quanto riguarda i servizi immediatamente attivabili. Il Comune aderente dovrà analizzare la lista dei servizi proposta e selezionare quelli per cui intende attivare il pagamento elettronico. La scelta dei servizi da attivare deve essere operata anche valutando la modalità con cui ogni servizio è gestito. Come già detto, infatti, ogni servizio è caratterizzato da proprie informazioni specifiche, che nel caso dei servizi proposti sono spesso coincidenti per tutti i Comuni. È tuttavia possibile che un Ente gestisca al momento del pagamento, informazioni diverse da quelle attualmente configurate in MyPay. Si

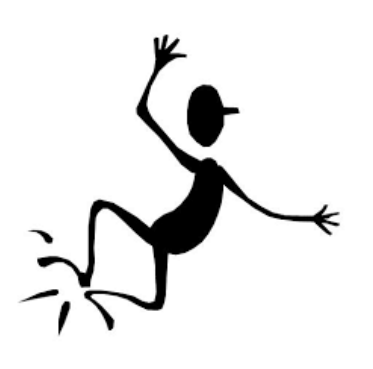

raccomanda ad ogni ente di valutare, per ogni servizio proposto dal modello di informativa, la conformità delle impostazioni rispetto al proprio modello di gestione e di selezionare solo quei servizi ritenuti conformi.

 Nel caso occorra realizzare dei pagamenti personalizzati (soprattutto nel caso di Enti di varia natura), è possibile richiedere la realizzazione di dovuti spontanei personalizzati scaricando il modello "Attivazione dovuto spontaneo personalizzato" presente nella sezione "Modulistica" del sito (compilarne uno per ogni diversa tipologia di pagamento). Nel caso di dubbi sulla sua compilazione, contattare la Staff dei Pagamenti Elettronici di InnovaPuglia.

 Successivamente, una volta formalizzata l'adesione ed attivati i primi servizi di pagamento, sarà possibile richiedere l'attivazione di altri servizi, sia di tipo spontaneo, sia di *tipo flussi* (che prevedono la possibilità per cittadino di conoscere attraverso il nodo regionale le propria posizione debitoria), che di *tipo iniziato presso l'Ente,* che fa riferimento a pagamenti gestiti dal portale web del Comune.

## Cosa succede dopo che si è on-line?

Ovviamente cominceranno ad arrivare i primi pagamenti attraverso il portale. I pagamenti effettuati presso ogni PSP, non vengono riversati sugli IBAN associati singolarmente, ma giornalmente, in

maniera cumulata. Ciò significa che se attraverso un PSP, ad es. Poste Italiane, vengono effettuati in una giornata 20 pagamenti, questi verranno riversati con un trasferimento SEPA cumulativo.

Ciò implica che ci sia bisogno di risalire ai singoli pagamenti ricevuti. MyPay consente agli operatori abilitati di richiedere dei report delle Ricevute Telematiche emesse, generabili per intervalli di date e/o per dovuto, che vengono inviati sulla email dell'operatore dopo pochi minuti. I report sono in formato ".csv" (comma separated values), che è un formato di file semplicemente manipolabile con il programma Excel e trasformato nei formati opportuni potrebbe essere importato da altri software gestionali.

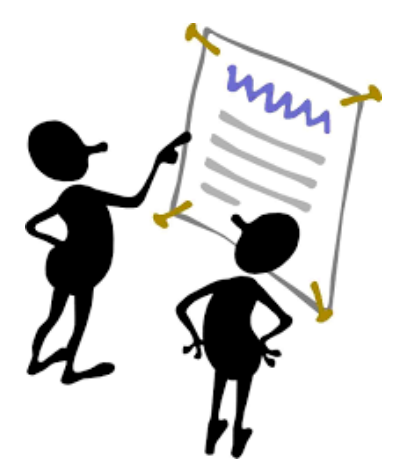

Per controllare il "flusso di cassa" ed agganciare i riversamenti cumulativi dei singoli PSP alle Ricevute Telematiche emesse, è disponibile il software "MyPivot" che consente in maniera veloce e parzialmente automatizzata, di riconciliare i pagamenti ricevuti con i trasferimenti, evidenziando eventuali anomalie (riversamenti senza corrispondenti RT o viceversa RT emesse senza corrispondente riversamento).

La URL dell'applicazione è la seguente:

#### <https://mypivot-pagamenti.regione.puglia.it/fe-mypivot/home>

ogni operatore delegato dal referente dell'ente all'accesso ai dati relativi a specifici servizi di pagamento viene automaticamente autorizzato anche all'utilizzo di MyPivot per gli stessi servizi di pagamento.

**8**

**NOTA:** Per qualsiasi variazione/integrazione si abbia necessita di fare, è presente un modello apposito nel portale regionale dei pagamenti. Si prega di fare riferimento a tali modelli per effettuare le richieste. Tra questi:

- Variazione dovuti spontanei comuni
- Attivazione dovuto spontaneo personalizzato
- Attivazione dovuti per flussi o cooperazione applicativa
- Variazione operatori Comuni
- Variazione operatori Enti
- Variazione Referente dell'Ente (nei confronti del nodo regionale)
- Variazione IBAN dell'Ente
- Abilitazione alla stampa bollettino PA
- Delega collaboratore esterno (Professionista o Azienda)

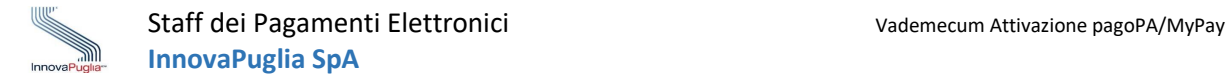

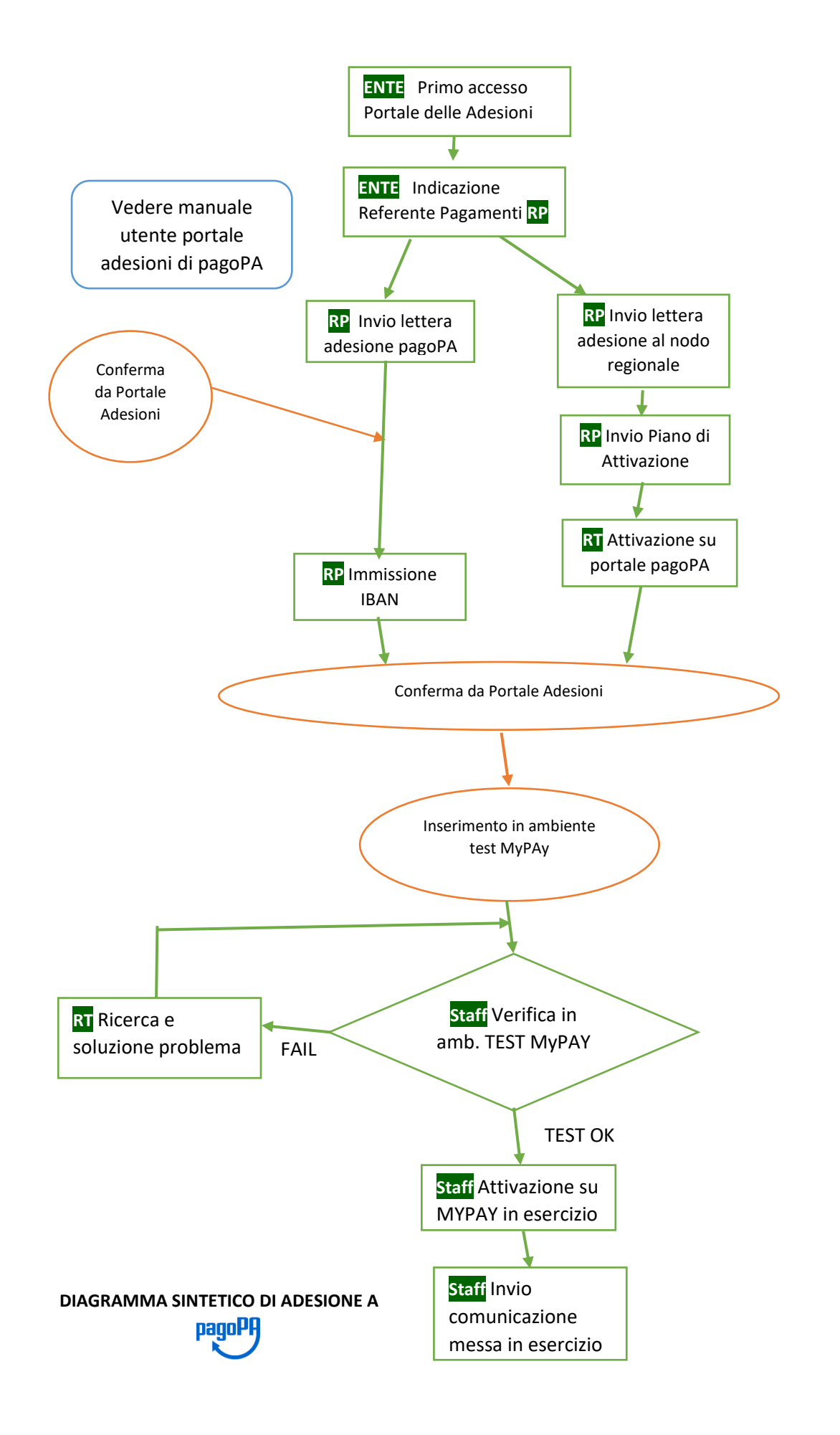